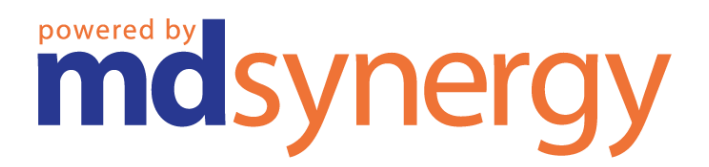

# **Apollo Version 1.3**

# **EHR Usability Test Report**

**Report Based On:**

**NISTIR 7742 - Customized Common Industry Format Template for Electronic Health Record Usability Testing**

Date of Usability Test: 08/03/2018 – 08/07/2018, 08/22/2018 – 08/23/2018 Date of Report: 08/24/2018 Location: 18273 Rosita St., Tarzana, CA 91356 Contact: (818) 914-3400 Report Prepared by: MD Synergy Solutions, LLC

# **Preface**

## **About this Document**

This document is based on certification criterion from the Health Information Technology: Standards, Implementation Specifications, and Certification Criteria for Electronic Health Record (EHR) Technology, 2015 Edition; Revisions to the Permanent Certification Program for Health Information Technology, Final Rule issued by the Department of Health and Human Services (HHS) on October 16, 2015.

This document explains Test procedure for Certification Criteria:

§170.315(g)(3) Safety-enhanced design.

This document focuses on requirements of user-centered design processes that must be applied to each capability an EHR technology includes that is specified in the following certification criteria:

§170.315(a)(1); §170.315(a)(2); §170.315(a)(3); §170.315(a)(4); §170.315(a)(5); §170.315(a)(6); §170.315(a)(7); §170.315(a)(8); §170.315(a)(9); §170.315(a)(14); §170.315(b)(2); and §170.315(b)(3).

#### **Document Owner**

MD Synergy Solutions, LLC

#### **Target Audience**

This guide is intended for users and potential users of MD Synergy EHR Apollo Version 1.3.

#### **Assumptions**

No Assumptions.

#### **Contact Information**

MD Synergy Solutions, LLC 18273 Rosita St., Tarzana CA 91356 Ph: +1 (818) 914-3400

# **Contents**

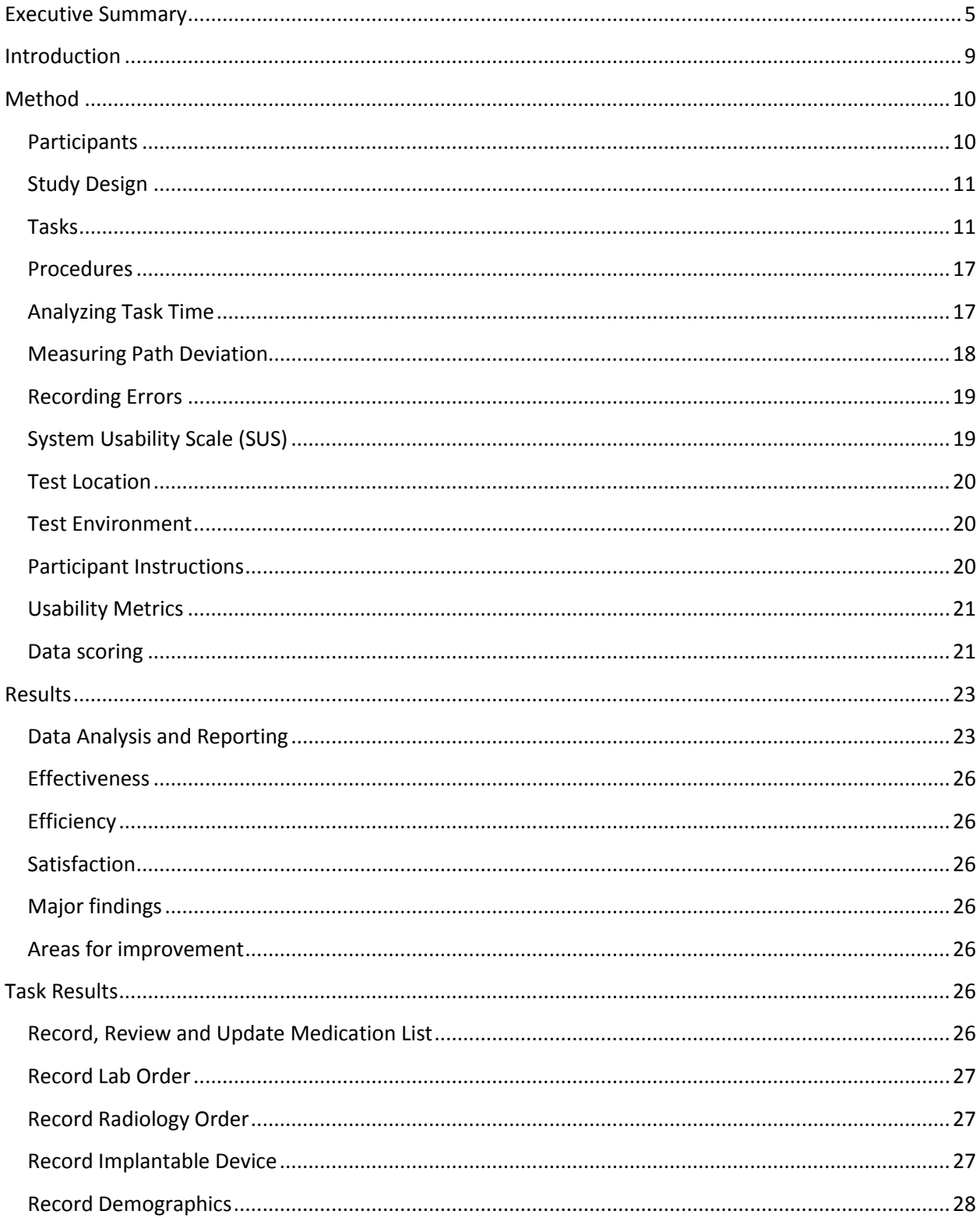

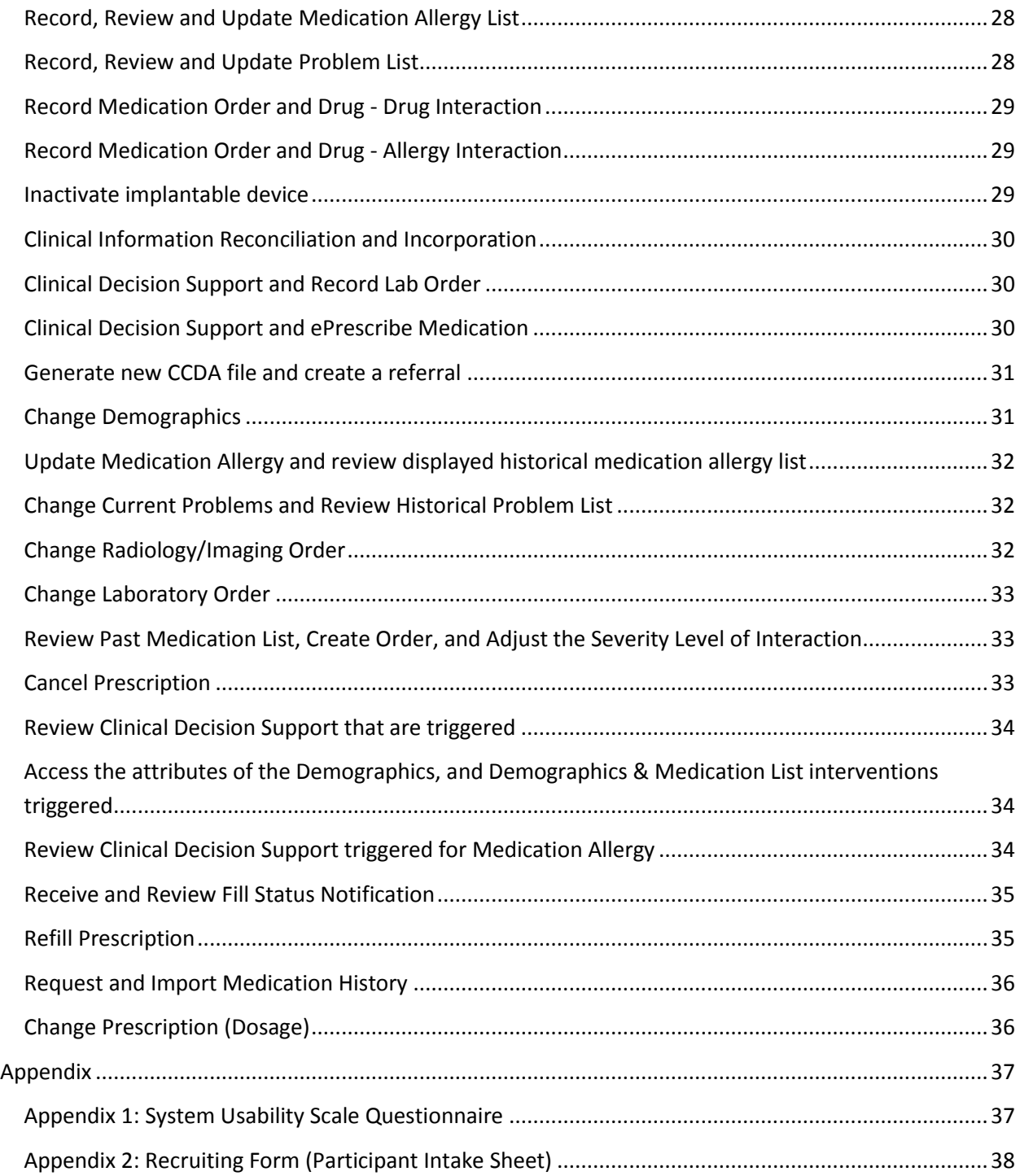

# <span id="page-4-0"></span>**Executive Summary**

A usability test of MD Synergy's EHR - Apollo Version 1.3 was conducted over a period of 8/3/2018 to 8/7/2018 and 8/22/2018 to 8/23/2018. It was conducted at 4 locations. MD Synergy personnel went to each location to conduct the tests. The purpose of this test was to test and validate the usability of the current user interface, and provide evidence of usability in the EHR Under Test (EHRUT). During the usability test, 4 Physicians, 5 Medical Assistants, and 1 Administrative staff members matching the target demographic criteria served as participants and used the EHRUT in simulated, but representative tasks.

This study collected performance data on 28 tasks:

- 1. Record, Review and Change Medication in the Medication List
- 2. Record Lab Order
- 3. Record Radiology Order
- 4. Record Implantable Device
- 5. Record Demographics
- 6. Record, Review and Update Medication Allergy List
- 7. Record, Review and Update Problem List
- 8. Record Medication Order and Drug Drug Interaction
- 9. Record Medication Order and Drug Allergy Interaction
- 10. Inactivate Implantable Device
- 11. Clinical Information Reconciliation and Incorporation
- 12. Clinical Decision Support based on Transition of Care/Referral and Record Lab Order
- 13. Clinical Decision Support based on Transition of Care/Referral and e-Prescribe Medication
- 14. Generate a new CCDA
- 15. Change Demographics
- 16. Change Medication Allergy and review displayed historical medication allergy
- 17. Change Current Problem and review Historical Problems
- 18. Change Radiology/Imaging Order
- 19. Change Laboratory Order
- 20. Review past medication list. Adjust severity level of displayed drug-drug interaction
- 21. Cancel Prescription

22. Review the Clinical Decision Support that are triggered for Problem List, Medication List, Demographic, Lab Test, Vitals, Demographic & Medication List

- 23. Access the attributes of the Demographics, and Demographics & Medication List interventions
- 24. Review Clinical Decision Support triggered for Medication Allergy
- 25. Receive and review Fill Status notification
- 26. Refill Prescription
- 27. Request and import medication history information from Surescripts
- 28. Change prescription

During the 60 minutes one-on-one usability test, each participant was greeted by the administrator and asked to review and sign an informed consent; they were instructed that they could withdraw at any time. The administrator introduced the test, and instructed participants to complete a series of tasks (given one at a time) using the EHRUT. During the testing the users were timed and the data was recorded. The administrator did not give the participant assistance in how to complete the task.

The following types of data were collected for each participant:

- Number of tasks successfully completed within the allotted time without assistance
- Time to complete the tasks
- Number and types of errors
- Path deviations
- Participant's verbalizations
- Participant's satisfaction ratings of the system

All participant data was de-identified – no correspondence could be made from the identity of the participant to the data collected. None of the participants were compensated for their participation. Various recommended metrics, in accordance with the examples set forth in the NIST Guide to the Processes Approach for Improving the Usability of Electronic Health Records, were used to evaluate the usability of the EHRUT. Following is a summary of the performance and rating data collected on the EHRUT.

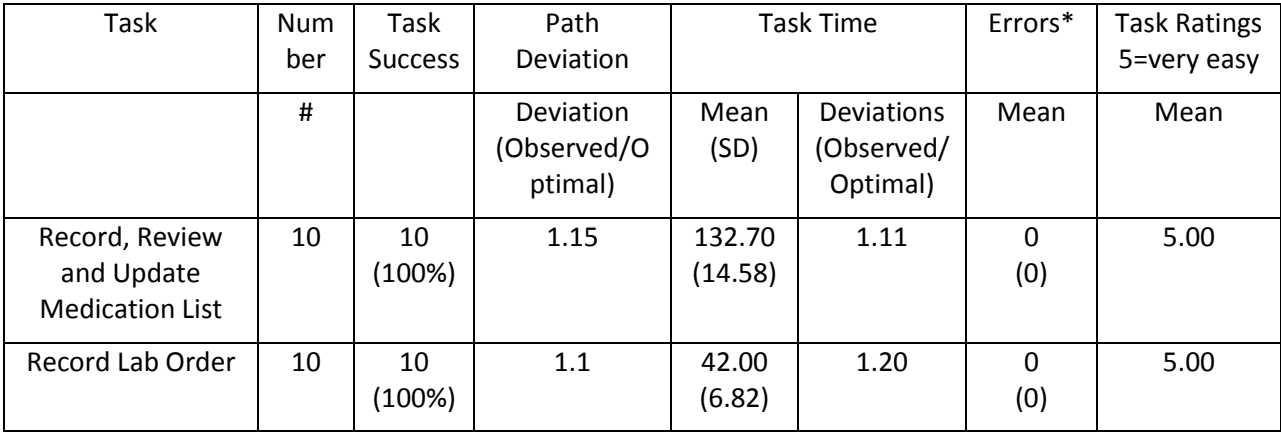

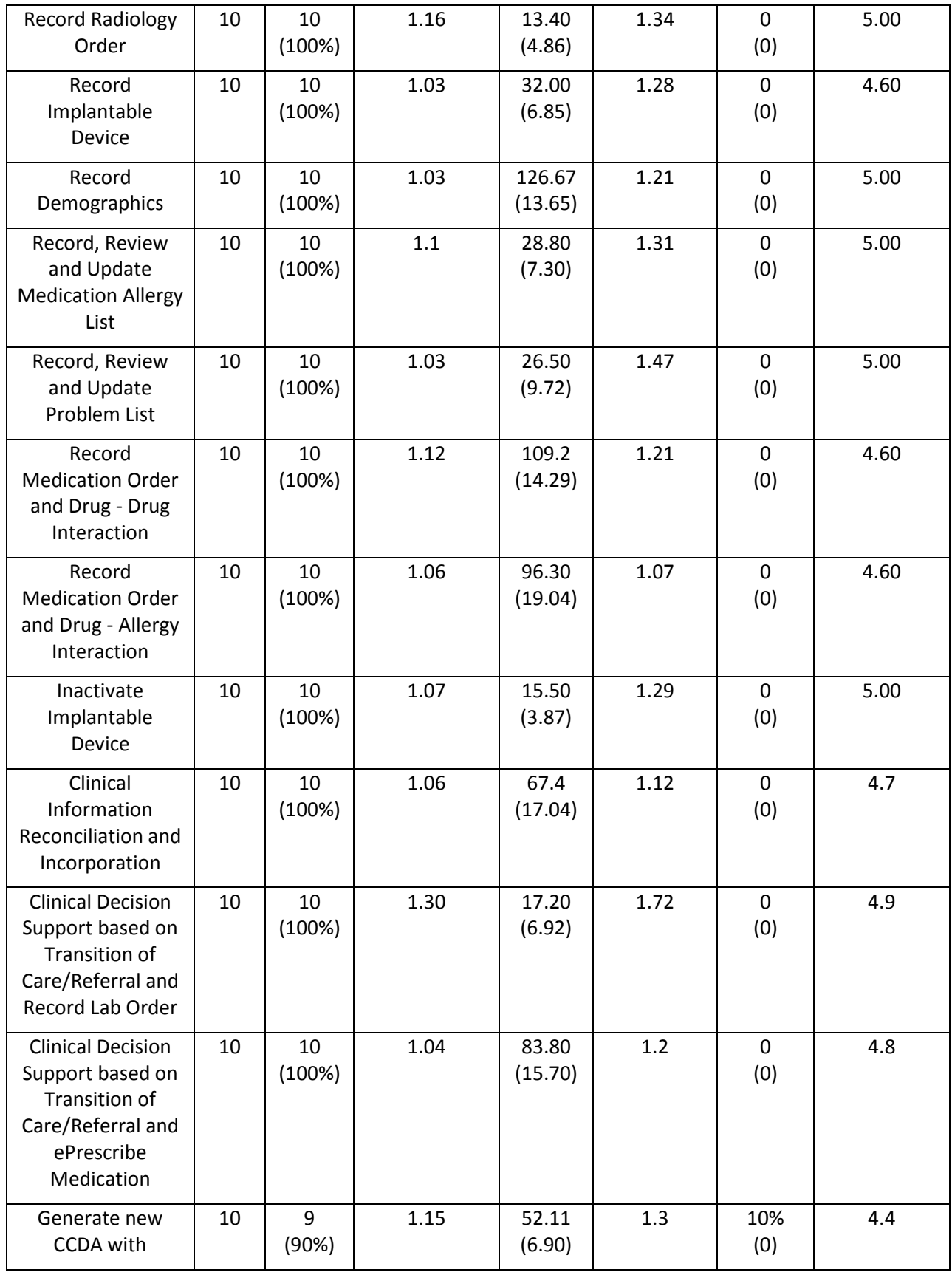

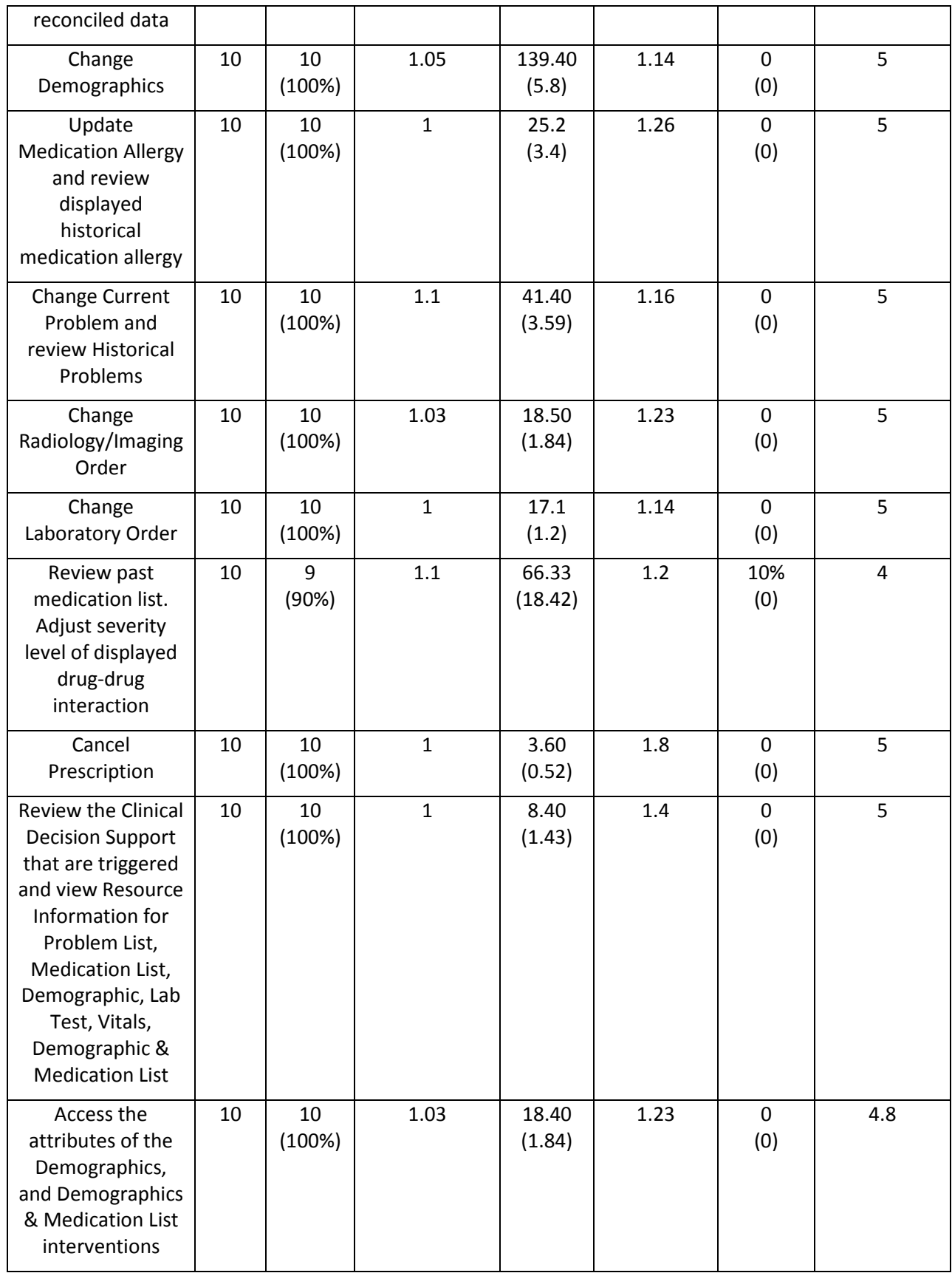

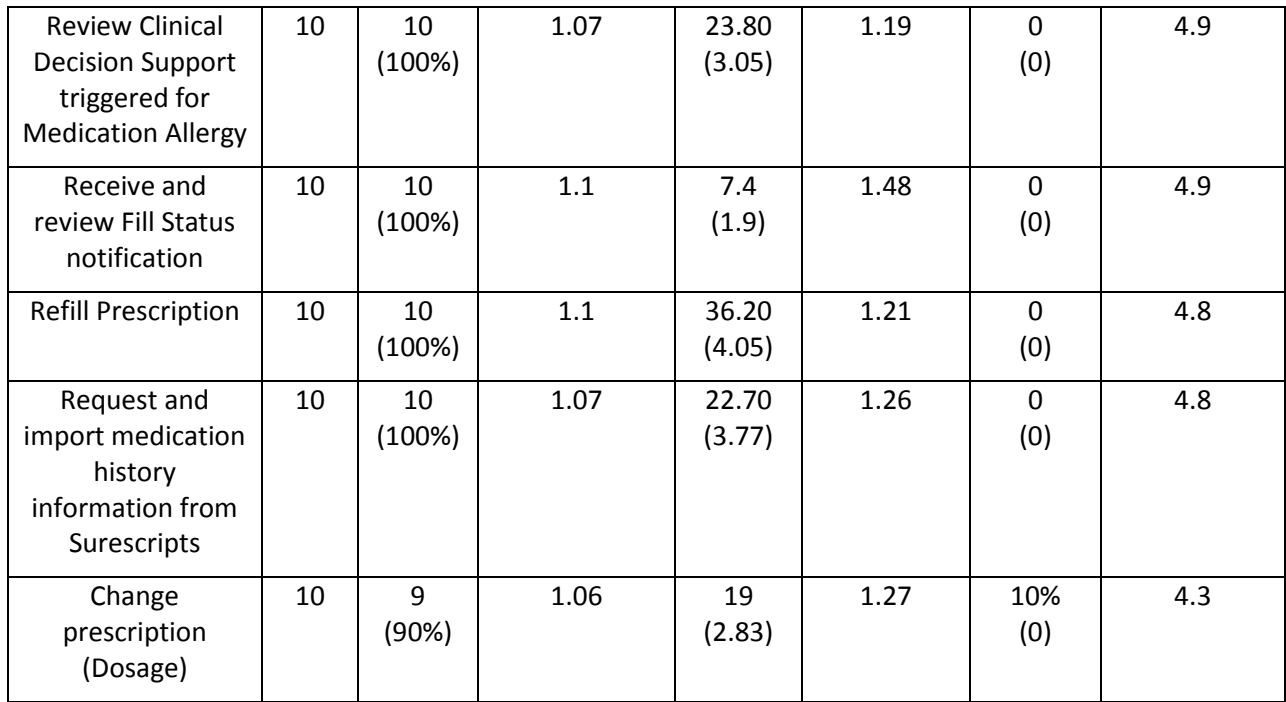

*\*Reporting the % Task Failures.*

The results from the System Usability Scale scored the subjective satisfaction with the system based on performance with these tasks to be: 85.8. In addition to the performance data, the following qualitative observations were made:

#### **Major findings**

Participants generally found the MD Synergy software to be intuitive, and were very impressed with its ease of use, consistency and efficiency. Feedback and interactions provided by the software were very helpful, and helped in achieving a very low task failure rate.

#### **Areas for improvement**

There are some modules where an Interface Improvement would help in improving usability. Some of the improvements suggested:

- Validation check if the user erroneously clicks outside the box while working in a particular section
- Ability to send an Order by using the right swipe gesture in the CDS alert
- Pre-populate the system with macros for the Direction field while ordering a medication
- Sort the most commonly used Units of ordering medication based on the frequency of use

# <span id="page-8-0"></span>**Introduction**

The EHRUT tested for this study was Apollo Version 1.3. The EHRUT is an all-in- one integrated EHR solution that consists of Electronic Health Records, Practice Management, Enterprise Scheduling, Intelligent Billing and Patient Portal. The usability testing attempted to represent realistic exercises and conditions.

The purpose of this study was to test and validate the usability of the current user interface, and provide evidence of usability in the EHR under Test (EHRUT). To this end, measures of effectiveness, efficiency and user satisfaction, such as Number of Participants per task, Task Success, Path Deviation, Task Time Mean, and Task Time Deviations were captured during the usability testing. System Usability Scale matrix was also captured and SUS ratings were calculated.

# <span id="page-9-0"></span>**Method**

# <span id="page-9-1"></span>**Participants**

A total of 10 participants were tested on the EHRUT(s). Participants in the test were 4 physicians, 5 Medical Assistants/Nurses and 1 administrative staff members. Participants in the test were physicians of various specialties such as Internal Medicine, Cardiology, etc. Participants were selected by MD Synergy and since each participant volunteered for test event participation, none of the participants were provided compensation for their time. Participants were given the opportunity to have the same orientation and level of training as the actual end users would have received.

Recruited participants had a mix of backgrounds and demographic characteristics conforming to participant screener. The following is a table of participants by characteristics, including demographics, professional experience, computing experience and user needs for assistive technology. Participant names were replaced with Participant IDs so that an individual's data cannot be tied back to individual identities.

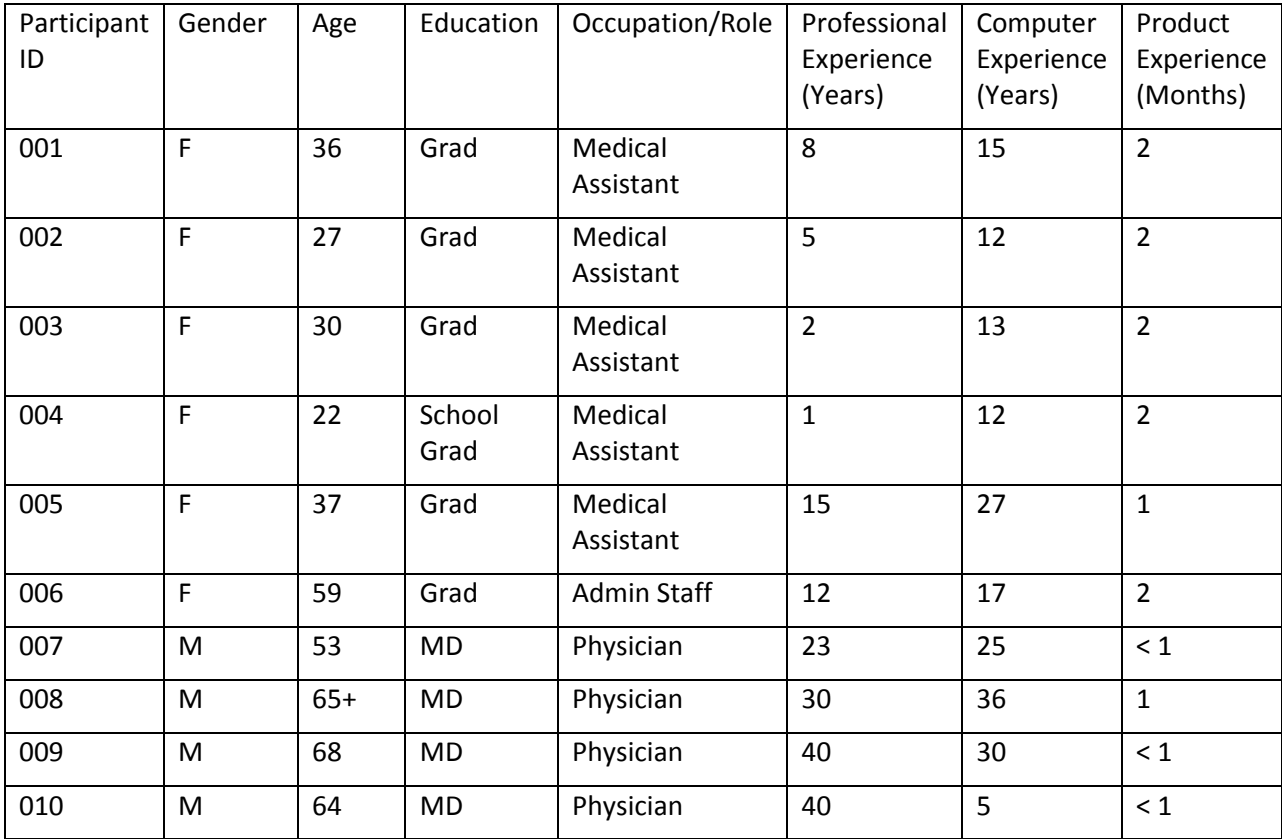

10 participants were recruited and all participants were able to conduct the test. Participants were scheduled for 60 minute sessions with average 3 minutes in between each scenario for debrief by the administrator.

# <span id="page-10-0"></span>**Study Design**

Overall, the objective of this test was to uncover areas where the application performed well – i.e. effectively, efficiently, and with satisfaction – and areas where the application failed to meet the needs of the participants. The data from this test may serve as a baseline for future tests with an updated version of the same EHR. In short, this testing serves as both a means to record or benchmark current usability, but also to identify areas where improvements must be made.

During the usability test, participants interacted with only MD Synergy software. Each participant used the system, and was provided with the same instructions. The system was evaluated for effectiveness, efficiency and satisfaction as defined by measures collected and analyzed for each participant:

- Number of tasks successfully completed within the allotted time without assistance = 278
- $\bullet$  Time to complete the tasks = Approx. 50 mins
- Number and types of errors  $= 2$
- $\bullet$  Path deviations = Average 1.07
- Participant's satisfaction ratings of the system = 4.82

# <span id="page-10-1"></span>**Tasks**

#### **Scenario 1**

Erin Andrews, a 52 year old female, comes in for her Annual Physical Exam. Her current complaints are cough, shortness of breath and an elevated blood glucose level.

Task 1: Review Erin's current medication list, which only contains Lipitor 20 mg. Change the medication to Lipitor 40 mg. Also, add Ibuprofen and Claritin to her medication list. Medication details are given in the tables below:

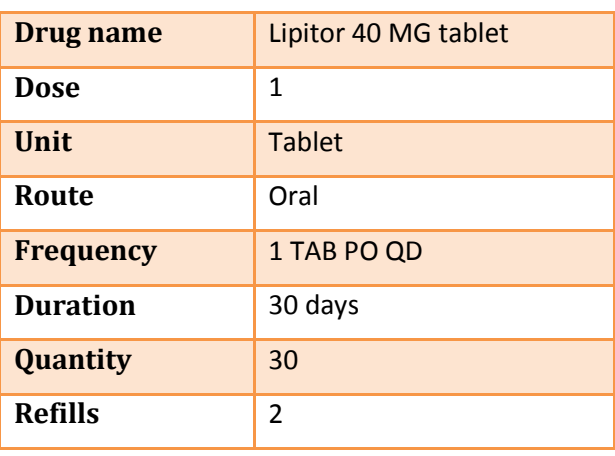

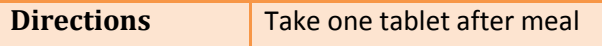

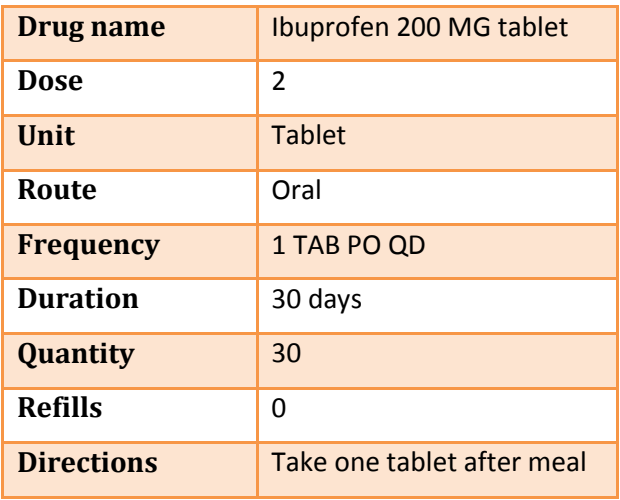

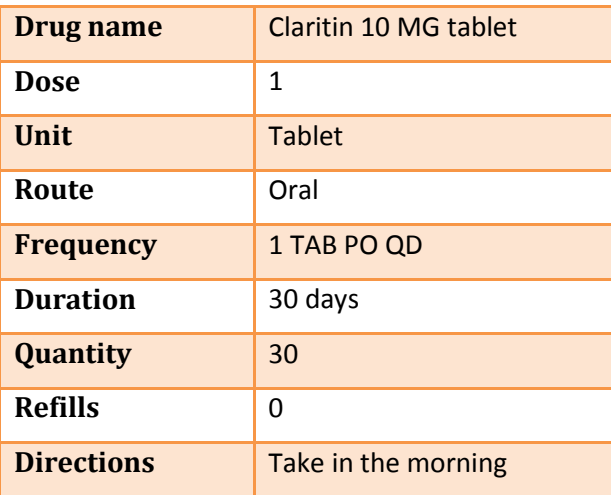

Task 2: To investigate the elevated blood glucose level, create a Lab Order for the following tests:

- Hemoglobin A1c
- Urine Microalbumin

Task 3: To investigate the cough, create a Radiology Order for Chest X-Ray.

Task 4: Open the patient's Implantable Device List. Add a Pacemaker with UDI:

(01)10884521062856(11)141231(17)150707(10)A213B1(21)1234 which was added during a previous procedure.

#### **Scenario 2**

Johnathan Williamson, a 33 year old male, presents with cellulitis in his hand from a cut that was sustained last week.

Task 5: Log in to the Practice Management and add the following details to Johnathan's profile:

- a. Race: Asian and White
- b. Ethnicity: Not Hispanic or Latino
- c. Preferred Language: English
- d. Sexual Orientation: Straight or Heterosexual
- e. Gender Identity: Male

Task 6: Review Johnathan's Current Allergies list which contains Sulfa and Penicillin. Delete the Penicillin allergy from the list as the patient confirms that he is not allergic to Penicillin. After that, add Tylenol to the list of patient's allergies.

Task 7: Review Johnathan's current problem list, which contains Depression and Dry Cough. Remove Dry Cough from the list as the patient confirms that it is Resolved. After that, add a new Problem, Cellulitis of Hand.

Task 8: Review John's Current Medication List which contains Prozac, which he is taking for Depression. Create a Prescription for Tramadol using details given in the table below. A Drug – Drug Interaction alert will appear warning you of possible interactions between Tramadol and Prozac and prescribe the medication.

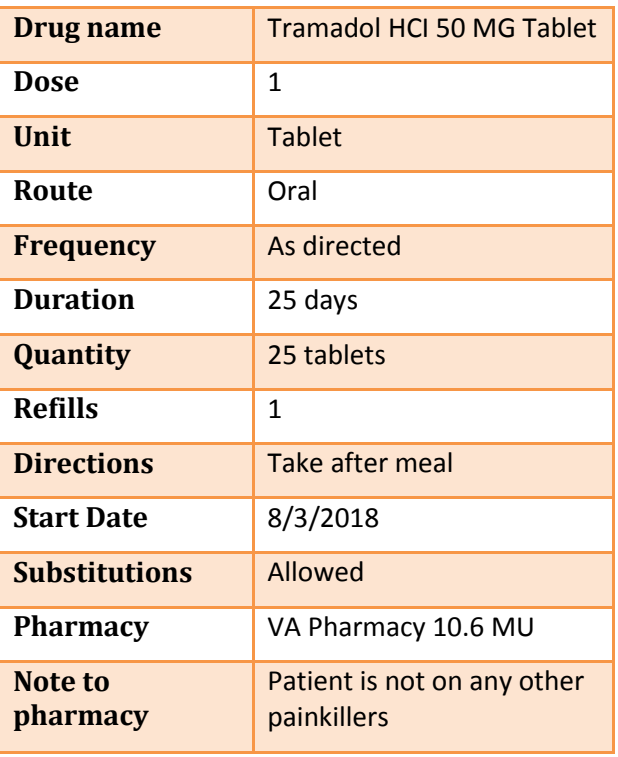

Task 9: Create a Prescription for Bactrim. A Drug – Allergy Interaction alert will appear warning you of possible interactions between Bactrim and Sulfa allergy. Prescribe the medication.

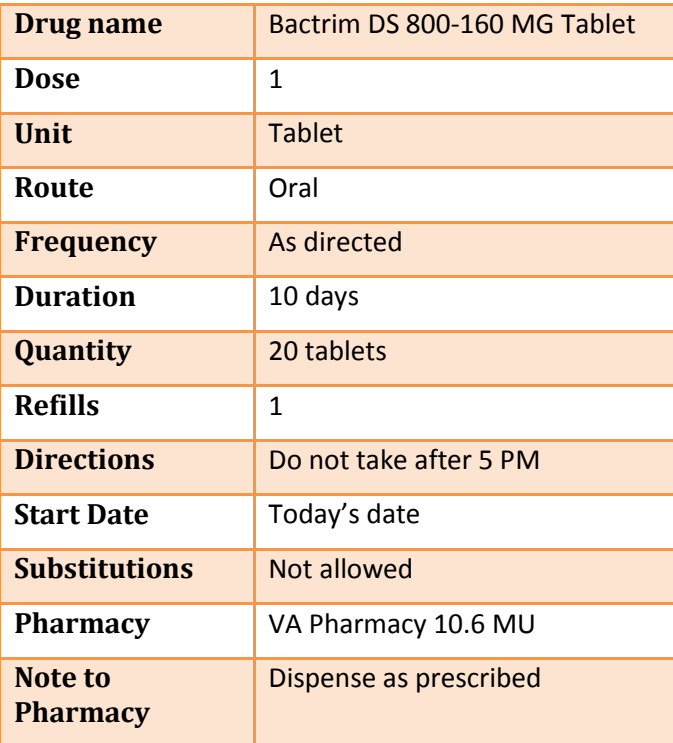

Task 10: Review the patient's Implantable Device List which contains a Pacemaker. Mark it as Inactive.

#### **Scenario 3**

Anderson Andrews, a 65 year old male, presents for his Annual Physical Exam. His last visit was to another practice where he was provided an electronic Summary of Care CCDA file.

Task 11: Import the Summary of Care CCDA file and reconcile the Current Medications, Current Allergies and Current Problems of the patient.

Task 12: Review the patient's Health Maintenance clinical alerts that have been triggered after reconciliation. The first alert is for ordering a Hemoglobin A1c test for the patient's diabetes. Review this alert with the patient and order the test

Task 13: The second alert is to inform that Steven is not taking Aspirin or other antiplatelet medication for Coronary Artery Disease. Review this alert with the patient, and electronically prescribe the medication using details given below:

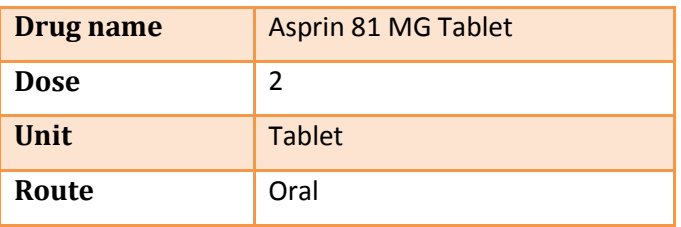

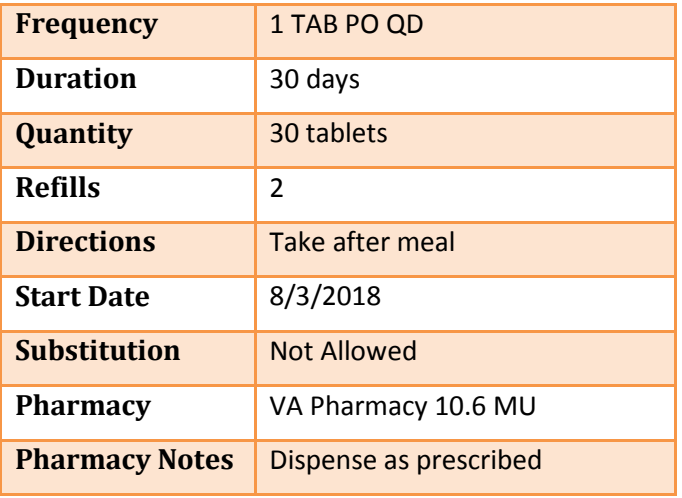

Task 14: Upon further conversation with the patient the patient needs to be referred out to a specialist. Generate a new CCDA for this patient and send it to Marian Greenburg, MD.

#### **Scenario 4**

Todd Black, a 70 year old male comes in for an Annual Physical Exam. His complaints are foot pain, ankle pain, and elevated blood glucose level.

Task # 15: The patient has requested to update the demographics:

- a. Change DOB to December 29, 1947
- b. Change Preferred Language to Spanish
- c. Change Sex to " Male"
- d. Change Race from White to Spanish American Indian
- e. Change Ethnicity to Hispanic
- f. Change Gender Identity to "Choose not to disclose"
- g. Change Sexual Orientation to "Choose not to disclose"

Task 16: Review patient's Current Medication Allergy list, which includes Allegra and Penicillin. Remove Allegra as the patient reports he is not allergic. Review the historical medication allergy list, which will now include Allegra.

Task 17: Review the Current Problem list, which contains Depression, Knee Pain and Foot Pain. Change the Current Problem from Foot Pain to Foot Arch Pain. Resolve the Knee Pain as patient confirms it is resolved. Review the historical problem list which will now also include Knee Pain.

Task 18: Change the Radiology Order from Foot X-Ray to Foot MRI

Task 19: Change the Lab Order from Complete Blood Count [CBC] to Hemoglobin A1c

Task 20: Review patient current and past medication list and create a prescription for Ultram. A Drug-Drug interaction will appear warning you of possible interaction between Ultram and Prozac. Adjust the severity level to display only High Significance drug-drug interactions

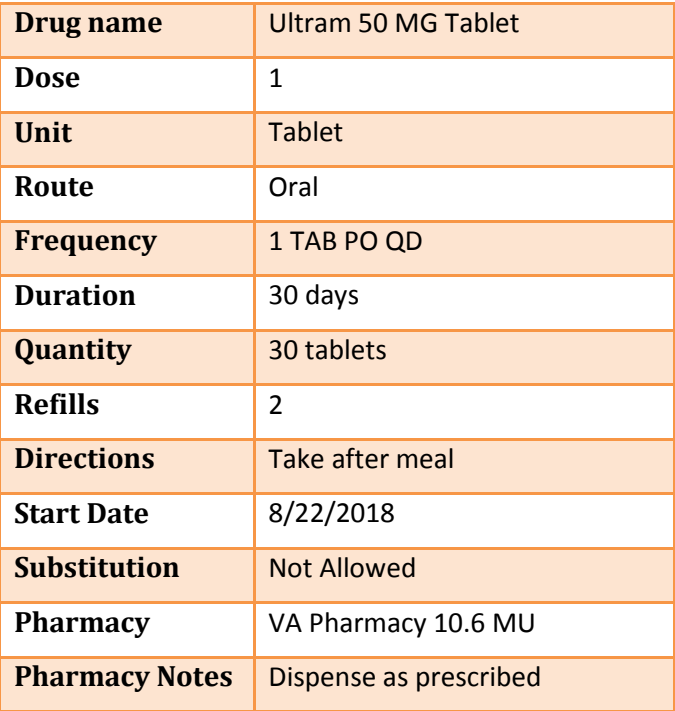

Task 21: Cancel the prescription for Ultram

#### **Scenario 5**

George Coleman, an 86 year old man, visits the doctor complaining about depression and hypertension.

Task 22: Review George's Health Maintenance clinical alerts, which have been triggered because of Problem List, Medication List, Demographics, Lab Tests, Vital Signs, Demographics & Medication List.

Task 23: Click on the alerts triggered due to Demographics: Elderly Falls Risk and Demographics & Medication and "Acknowledge" the attributes of the intervention.

Task 24: Review the Current Allergies list and add Penicillin. Check the Health Maintenance again and see the intervention triggered due to Penicillin (Medication Allergy)

#### **Scenario 6**

Debra Tucker, a 38 year old female, comes in for a follow up visit.

Task 25: Review Debra's Current Medication, which included Lipitor 40 MG tablet and review the fill status notification received from the pharmacy.

Task 26: Go to messages and approve a Refill request from the pharmacy for Xopenex 1.25mg/3mL solution for nebulization

#### **Scenario 7**

Teague Rogderson comes in for an annual checkup

Task 27: Download Teague's medication history information

After seeing this patient the get a message in your inbox for a change prescription request for patient David Thrower.

Task 28: Go to your inbox to review the change prescription request and approve the same

Tasks were selected as recommended by study objectives defined by NIST document.

# <span id="page-16-0"></span>**Procedures**

Upon arrival, participants were greeted; their identity was verified and matched with a name on the participant schedule. Participants were then assigned a participant ID.

Each participant reviewed and signed an informed consent. A representative from the test team witnessed the participant's signature. To ensure that the test ran smoothly, two staff members participated in this test, the usability administrator and the data logger. The usability testing staff conducting the test was experienced usability practitioners with 5 to 10 years of experience, and Post Graduate backgrounds. The administrator moderated the session including administering instructions and tasks. The administrator also obtained post-task rating data, and took notes on participant comments. A second person served as the data logger and took notes on task time, task success, path deviations, number and type of errors, and comments.

Participants were instructed to perform the tasks:

- As quickly as possible making as few errors and deviations as possible.
- Without assistance; administrators were allowed to give immaterial guidance and clarification on tasks, but not instructions on use
- Without using a think aloud technique

For each task, the participants were given a written copy of the task. Task timing began once the administrator finished reading the question. The task time was stopped once the participant indicated they had successfully completed the task.

The data logger used a stop-watch to calculate the task times and noted it down, along with the path deviations and errors, on the participant's logging sheet.

# <span id="page-16-1"></span>**Analyzing Task Time**

The times that were calculated for every participant for each task were all available in the excel spreadsheet as shown below. An averaged value for task time was then calculated for every participant and recorded in the final summarized table:

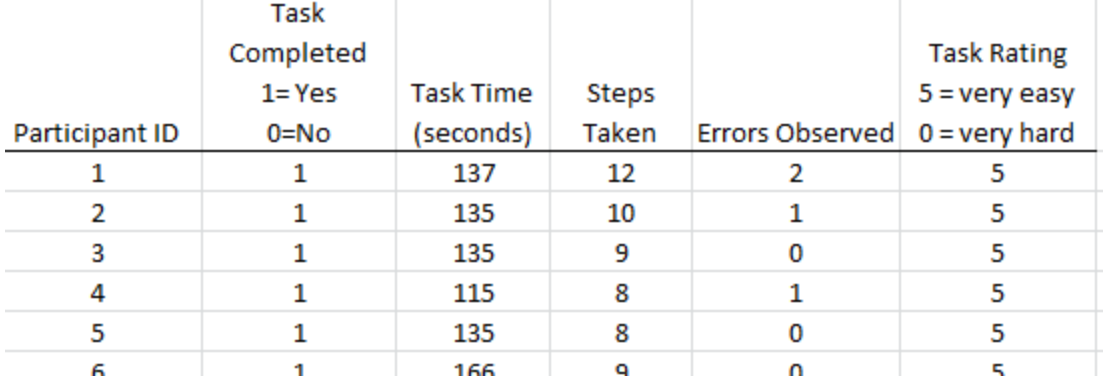

Mean and Standard deviations were calculated using the Minitab statistics tool:

## Descriptive Statistics: Task 1, Task 2, Task 3, Task 4, Task 5, Task 6, Task 7, Task 8, ...

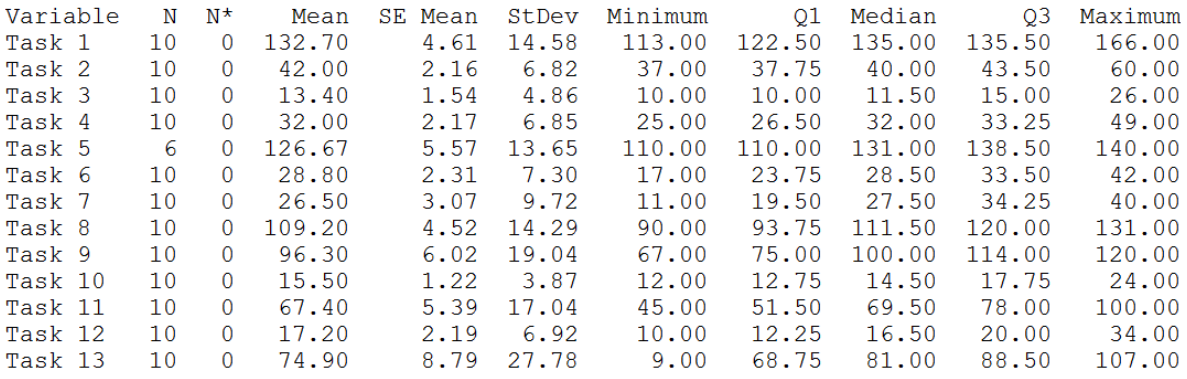

#### <span id="page-17-0"></span>**Measuring Path Deviation**

To measure Path deviation, at first an optimal number of steps were recorded labeled as 'Optimal' and then Path deviation was calculated using:

Deviations (Observed/Optimal) = Observed path/Optimal path

For example:

Optimal path: 15 steps

Observed path: 18 steps

This was again done using the same excel spreadsheet. Below screen shows the calculation of the Deviations for Task # 1

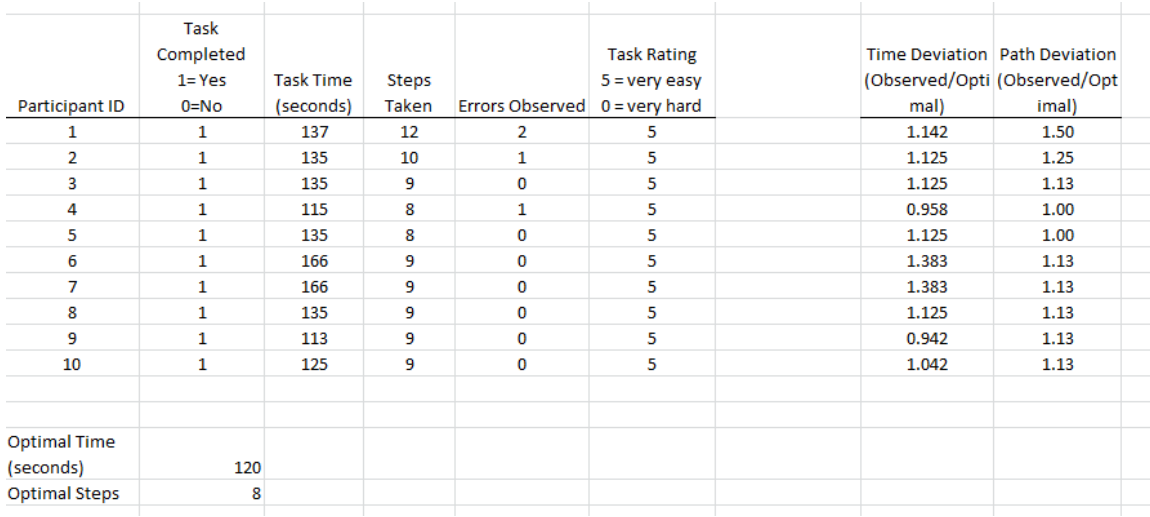

# <span id="page-18-0"></span>**Recording Errors**

To record average errors per task, data was logged for the errors made by participants during each task. Please see above screen shot of how the errors were recorded for a particular task per participant.

# <span id="page-18-1"></span>**System Usability Scale (SUS)**

Following the session, the administrator gave the participant the System Usability Scale and thanked each individual for their participation.

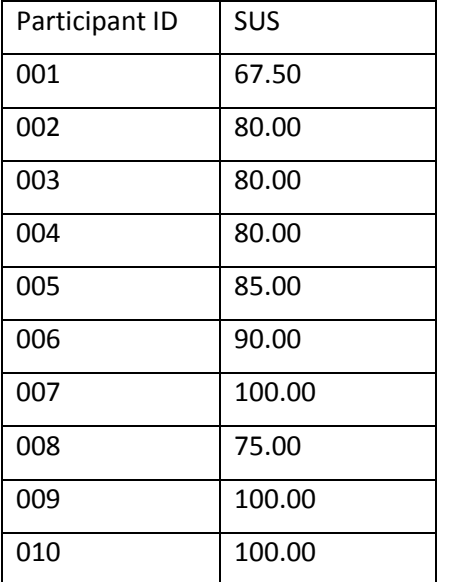

Participants' demographic information, task success rate, time on task, errors, deviations, verbal responses, and SUS were recorded into a spreadsheet

# <span id="page-19-0"></span>**Test Location**

The testing was done at 4 locations. MD Synergy personnel traveled to the Practice/location where the users would typically use the system. At each location a separate room was provided for conducting the Usability test. Only the participant, the administrator and the data logger were in the test room. To ensure that the environment was comfortable for users, noise levels were kept to a minimum with the ambient temperature within a normal range.

# <span id="page-19-1"></span>**Test Environment**

The EHRUT would typically be used in a healthcare office or facility. In this instance testing was conducted where the users would typically use the EHRUT at their facility. Each test was conducted on an iPad Pro. The participants had the option to use a keyboard attached to the iPad and other gestures of the iPad when interacting with the EHRUT. The application was set up by the MD Synergy staff according to the documentation describing the system set-up and preparation. The application itself was running on a dedicated server using Windows Server 2012 in Azure, using a test database. Technically, the system performance (i.e., response time) was representative to what actual users would experience in a field implementation.

# Test Forms and Tools

During the usability test, various documents and instruments were used, including:

- Informed Consent
- Instructions for Participants
- **•** System Usability Scale Questionnaire

# <span id="page-19-2"></span>**Participant Instructions**

The administrator read the following instructions aloud to each participant.

*"Thank you for participating in this study. Your input is very important. Our session today will last about 60 minutes. During that time you will use an instance of an electronic health record. I will ask you to complete a few tasks using this system and answer some questions. You should complete the tasks as quickly as possible making as few errors as possible. Please try to complete the tasks on your own following the instructions very closely. Please note that we are not testing you we are testing the system, therefore if you have difficulty all this means is that something needs to be improved in the system. I will be here in case you need specific help, but I am not able to instruct you or provide help in how to use the application.*

*Overall, we are interested in how easy (or how difficult) this system is to use, what in it would be useful to you, and how we could improve it. All of the information that you provide will be kept confidential and your name will not be associated with your comments at any time. Should you feel it necessary you are able to withdraw at any time during the testing."*

Following the procedural instructions, participants were shown the EHR and as their first task, were given time 10 minutes to explore the system and make comments. Once this was complete, the administrator gave the following instructions:

For each task, I will read the description and instruction to you and I will raise poll which will end as per time associated with task. After task completion, I will raise another poll which will collect data and feedback of the participant."

Participants were then given 28 tasks to complete.

# <span id="page-20-0"></span>**Usability Metrics**

According to the NIST Guide to the Processes Approach for Improving the Usability of Electronic Health Records, EHRs should support a process that provides a high level of usability for all users. The goal is for users to interact with the system effectively, efficiently, and with an acceptable level of satisfaction. To this end, metrics for effectiveness, efficiency and user satisfaction were captured during the usability testing. The goals of the test were to assess:

- 1. Effectiveness of MD Synergy by measuring participant success rates and errors
- 2. Efficiency of MD Synergy by measuring the average task time and path deviations
- 3. Satisfaction with MD Synergy by measuring ease of use ratings

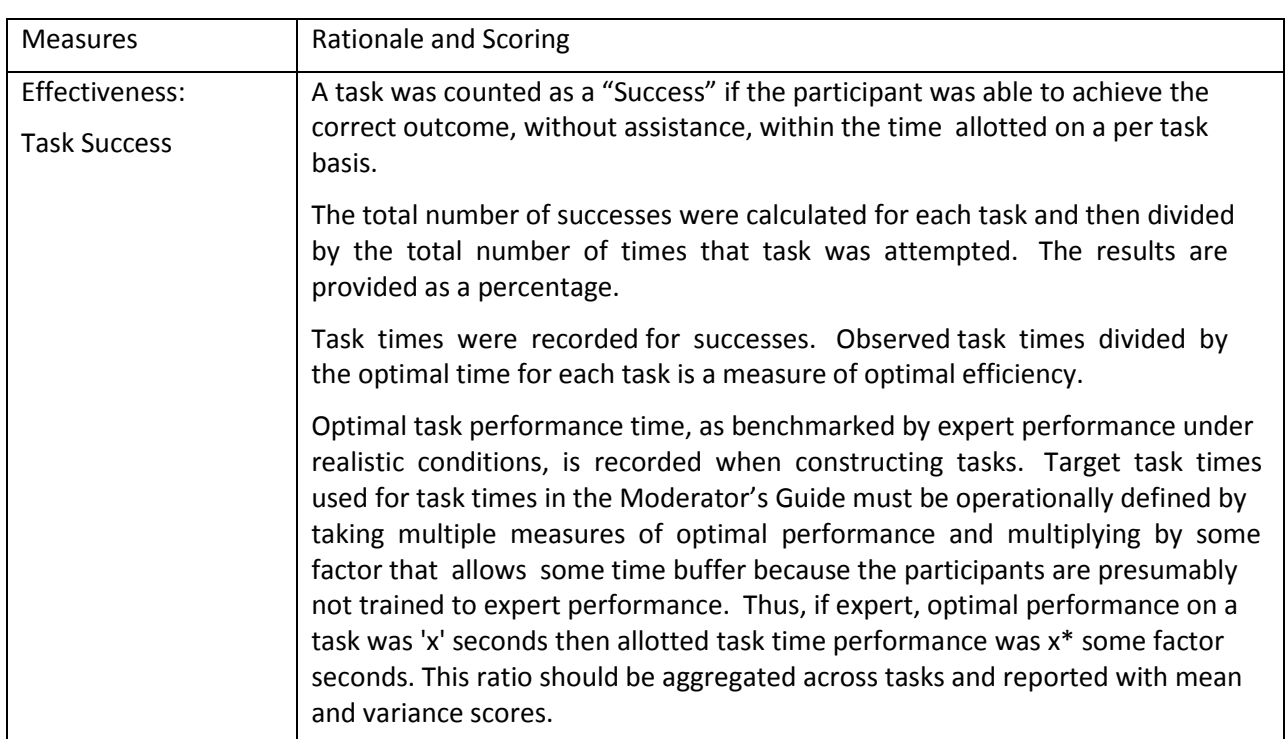

# <span id="page-20-1"></span>**Data scoring**

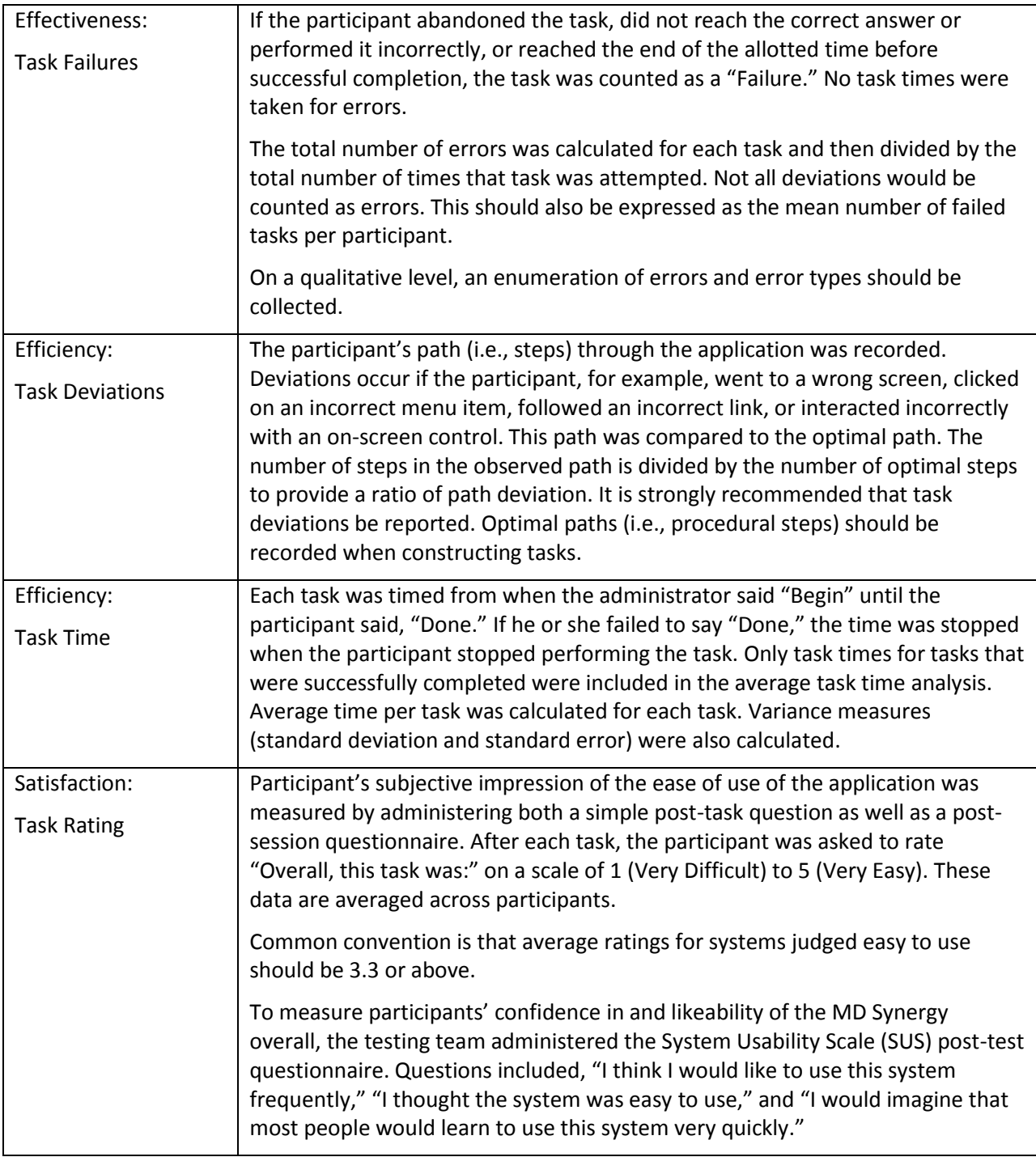

# <span id="page-22-0"></span>**Results**

# <span id="page-22-1"></span>**Data Analysis and Reporting**

The results of the usability test were calculated according to the methods specified in the Usability Metrics section above. Participants who failed to follow session and task instructions had their data excluded from the analysis.

The usability testing results for the EHRUT are detailed below in table. The data should yield actionable results that, if corrected, yield material, positive impact on user performance and on system improvement.

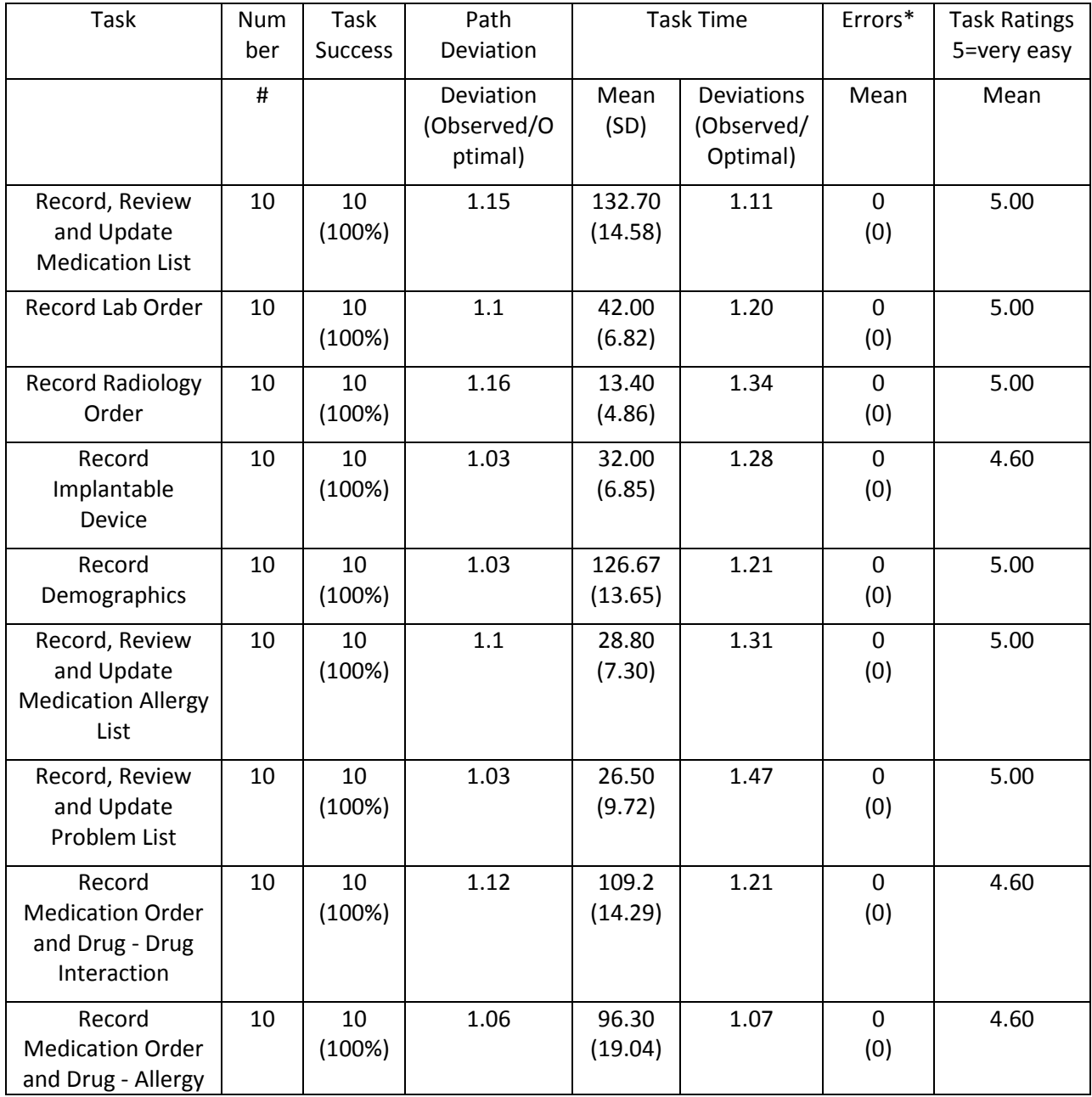

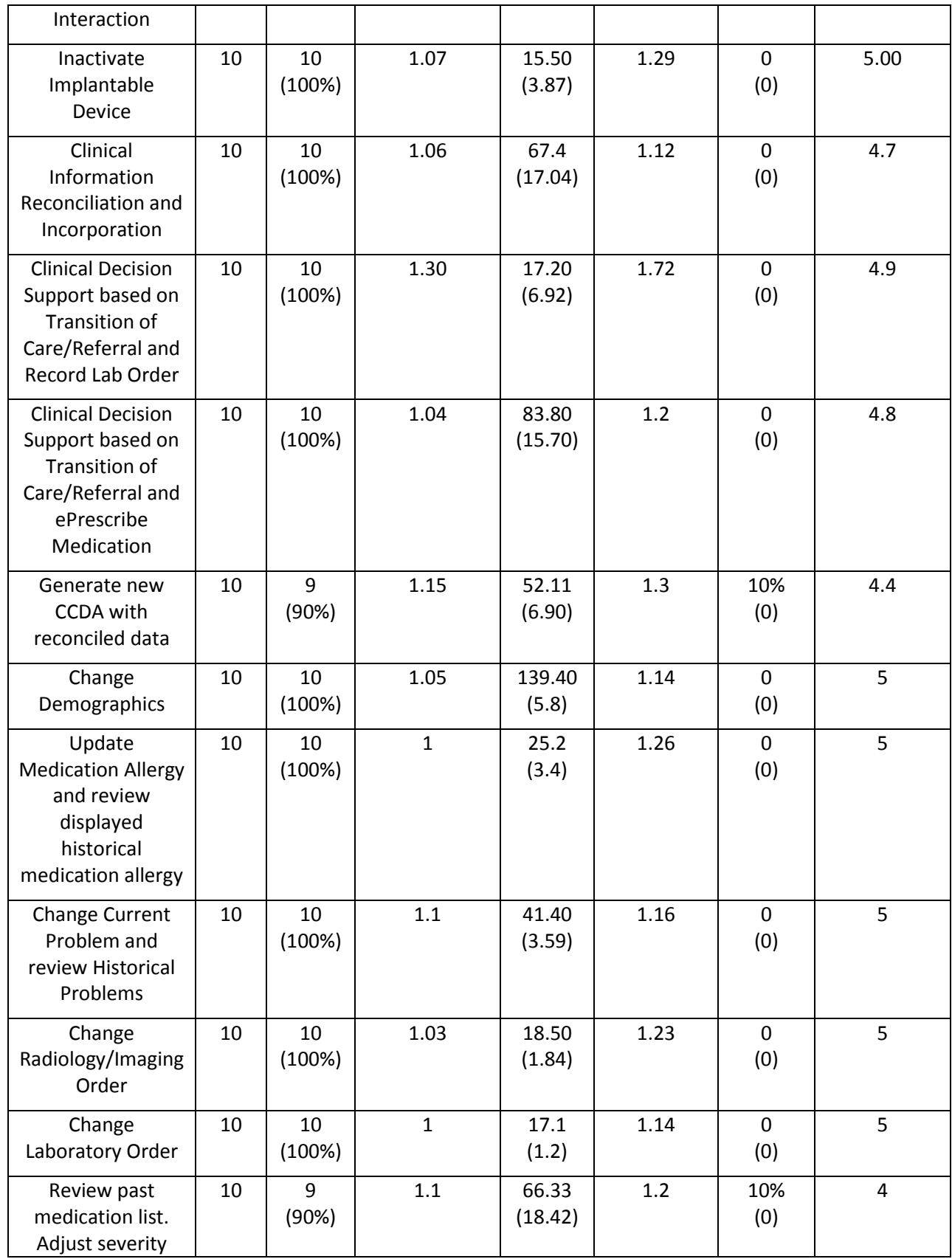

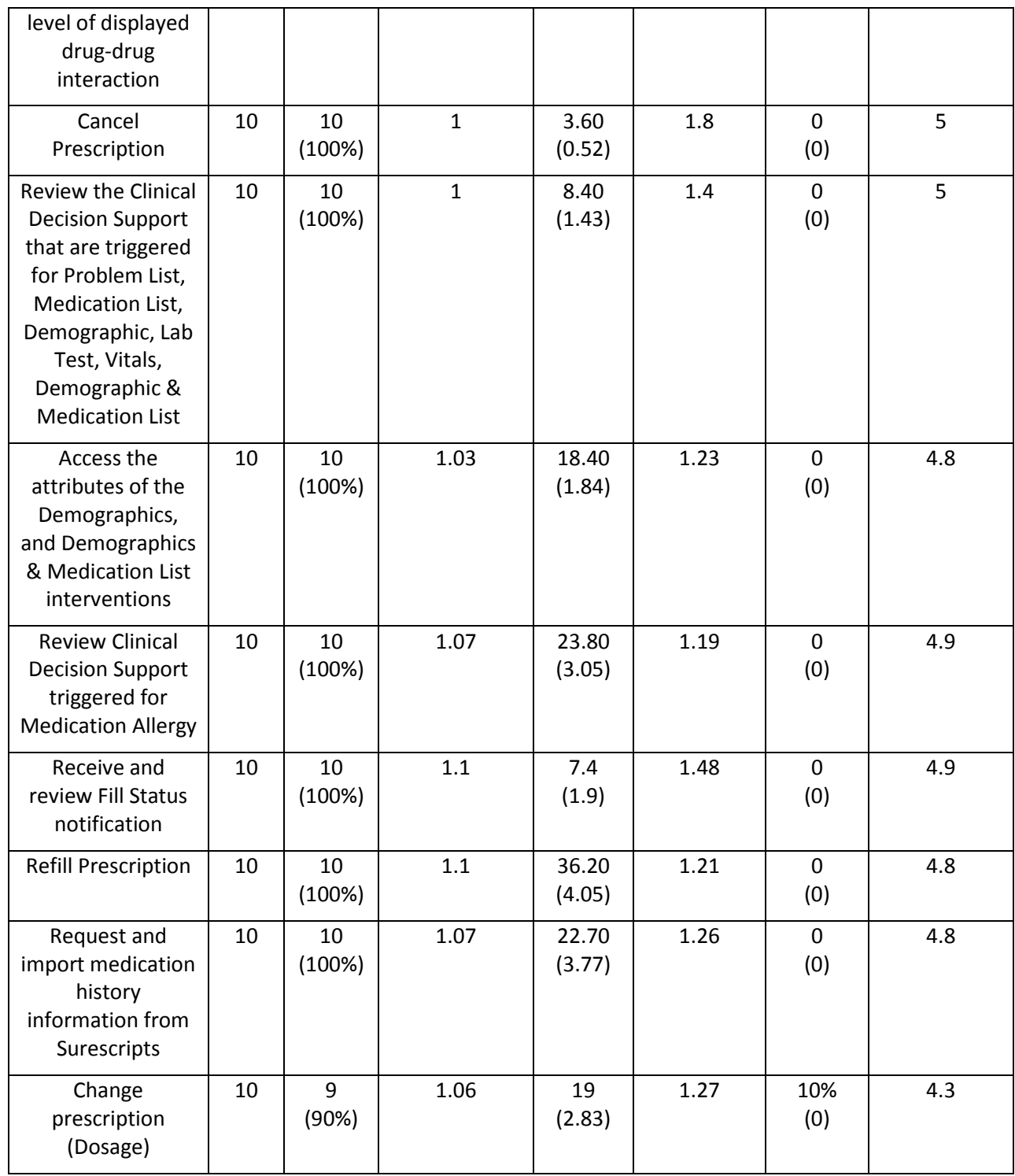

The results from the SUS (System Usability Scale) scored the subjective satisfaction with the system based on performance with these tasks to be: 85.8. Broadly interpreted, scores under 60 represent systems with poor usability; scores over 80 would be considered above average.

# <span id="page-25-0"></span>**Effectiveness**

MD Synergy EHR proved to be very effective based on overall success reported on all 28 tasks. Effective calculation is around 100%.

# <span id="page-25-1"></span>**Efficiency**

Based on observations of the task time and deviation data, most of the participants were able to complete task ahead of time. All the participants were able to finish the given tasks. Efficiency calculation: Average path deviation recorded as 1.07. Average Time deviation recorded as 1.28.

# <span id="page-25-2"></span>**Satisfaction**

Participants rated the MD Synergy system as 4.82 out of 5.00. SUS results data indicates a score of 85.8 out of 100.

# <span id="page-25-3"></span>**Major findings**

Participants generally found the MD Synergy software to be intuitive, and were very impressed with its naturalness, consistency and efficiency. Feedback and interactions provided by the software were very helpful, and helped in achieving a very low task failure rate.

# <span id="page-25-4"></span>**Areas for improvement**

There are some modules where an interface improvement would help in improving usability. The improvements are outlined in the section below.

# <span id="page-25-5"></span>**Task Results**

# <span id="page-25-6"></span>**Record, Review and Update Medication List**

In this task, participants were asked to record, review and change medications for a specific patient. This was an easy task as all participants successfully completed it.

# **Major findings**

Participants easily located the medication list and had no problem in adding mediations to the list. Some users did not make use of the Edit Medication functionality and instead preferred to delete the medication and enter it again. This resulted in a higher standard deviation (14.58 seconds), path deviation (1.15) and task time deviation (1.11).

#### **Areas for improvement:**

Since all participants completed this task without any help, no major suggestions for improvement were given by them. However, there were a few participants who took extra steps to complete this task as the right swipe Edit Medication functionality was not evident. This is a training issue and has been duly noted for helping users to use the system more efficiently.

# <span id="page-26-0"></span>**Record Lab Order**

In this task, participants were asked to record several Lab Orders for a specific patient. This was an easy task all the participants successfully completed it.

#### **Major findings**

The participants generally found MD Synergy's use of favorite and recent lists to be very helpful and this helped them easily select the correct lab test.

#### **Areas for improvement**

Since almost all participants completed this task without any help, no major suggestions for improvement were given by them.

# <span id="page-26-1"></span>**Record Radiology Order**

In this task, participants were asked to record a Radiology Order for a specific patient. This was an easy task as all participants successfully completed it.

#### **Major findings**

Since recording radiology orders is very similar to recording lab orders, participants were appreciative of the interface consistency throughout MD Synergy.

#### **Areas for improvement**

No major suggestions of improvement were given by the users.

# <span id="page-26-2"></span>**Record Implantable Device**

In this task, participants were asked to record an implantable device using the newly developed Implantable Devices module. This was an easy task as all the participants were able to complete this task.

#### **Major findings**

Participants found the workflow easy to use, and were appreciative of the simplicity and ease in the design of adding the implantable device. Some errors were recorded as the users erroneously clicked outside the box and had to go through the process again. This also led to a higher task time deviation (1.28).

#### **Areas for improvement**

Since most of the participants completed this task without any help, no major suggestions for improvement were given. However, some participants did mention that the system was sensitive and if they touched out of the box by mistake they had to go through the steps again. This is great feedback and an area of improvement

# <span id="page-27-0"></span>**Record Demographics**

In this task, participants were asked to record demographics for a specific patient. This was an easy task as all participants successfully completed it.

## **Major findings**

Participants found the demographics page easy to understand and had no problem in adding the required demographics. They liked the interface to add multiple race/ethnicity.

## **Areas for improvement**

Since all participants completed this task without any help, no major suggestions for improvement were given by them.

# <span id="page-27-1"></span>**Record, Review and Update Medication Allergy List**

In this task, participants were asked to record, review and update allergies for a patient. This was an easy task as all participants successfully completed it.

## **Major findings**

Participants had no problems with the Allergies card, as its interface was similar to that of other cards of MD Synergy. They liked the right swipe gesture feature to Inactive/Resolve/Delete an allergy as it is similar to an iPhone gesture.

#### **Areas for improvement**

Since almost all participants completed this task without any help, no major suggestions for improvement were given by them.

# <span id="page-27-2"></span>**Record, Review and Update Problem List**

In this task, participants were asked to record, review and update problems for a specific patient. This was an easy task as all participants successfully completed it.

# **Major findings**

Participants were able to easily find the required problems and add / update them. They were appreciative of the system's favorite and recent features and of the ability to find problems based on either the name/ICD-10/SNOMED.

#### **Areas for improvement**

Since almost all participants completed this task without any help, no major suggestions for improvement were given by them.

# <span id="page-28-0"></span>**Record Medication Order and Drug - Drug Interaction**

In this task, participants were asked to record a medication order, view the drug interaction alerts, and override them and e-prescribing the medication. This was an easy task as all participants successfully completed it.

#### **Major findings**

Participants had no problem in completing this task due to the very clear drug interaction notification. The standard deviation of this task was high (14.29 seconds) as while recording the medications some of the participants did click on the "Done" button erroneously or clicked outside the box by mistake. And they had to edit the medication to complete the order.

#### **Areas for improvement**

The system should give a validation if the user clicks outside the box so the user does not have to go through the steps to edit the medication again.

# <span id="page-28-1"></span>**Record Medication Order and Drug - Allergy Interaction**

In this task, participants were asked to record a medication order, view the drug interaction alerts, and override them by entering required comments. This was an easy task as all participants successfully completed it.

#### **Major findings**

Participants had no problem in completing this task due to the very clear drug interaction notification. Because some users erroneously clicked the "Done" button too soon or clicked outside the box in the previous task they were more cognizant while recording the medication here. However, that still happened as seen by the standard deviation of 19.04 seconds.

#### **Areas for improvement**

Since almost all participants completed this task without any help, no major suggestions for improvement were given by them. But the same improvement that was suggested in the above task applies here.

# <span id="page-28-2"></span>**Inactivate implantable device**

In this task, participants were asked to inactivate an already entered implantable device for a specific patient. This was an easy task as all participants successfully completed it.

#### **Major findings**

Participants easily located the implantable devices card and had no problem in marking the device as inactive.

#### **Areas for improvement**

Since all participants completed this task without any help, no major suggestions for improvement were given by them.

# <span id="page-29-0"></span>**Clinical Information Reconciliation and Incorporation**

In this task, participants were asked to import a CCDA file for a patient. After importing the file, they needed to perform reconciliation for the patient's current allergies / medications / problems. This was a relatively tougher task for some users as seen by the high standard deviation (17.02 seconds). However all of the participants successfully completed it.

#### **Major findings**

Participants generally liked the CCDA import interface and how it automatically added the allergies, medications and problems to the respective cards. The users also like right swipe gesture to do the reconciliation.

#### **Areas for improvement**

Since all participants completed this task without any help, no major suggestions for improvement were given by them.

# <span id="page-29-1"></span>**Clinical Decision Support and Record Lab Order**

In this task, participants were asked to review the patient's CDS alerts, and order a Hemoglobin A1c test. All participants successfully completed it.

# **Major findings**

Most of the Participants were able to locate the patient's CDS alerts and were impressed with how it was tightly integrated with MD Synergy's clinical components. However, the participants still had to go to the Orders card to actually order the lab.

# **Areas for improvement**

A lot of users recommended giving the users the ability to order the labs by using a right swipe gesture on the clinical alert. The users really thought that the right swipe gesture in this card would make the system even more efficient.

# <span id="page-29-2"></span>**Clinical Decision Support and ePrescribe Medication**

In this task, participants were asked to review the patient's CDS alerts, and ePrescribe the required medication. All the participants successfully completed it.

# **Major findings**

Most of the Participants were able to locate the patient's CDS alerts and were impressed with how it was tightly integrated with MD Synergy's clinical components making it easy to e-Prescribe the

medication. Again, the participants still had to go to the Orders card to actually order the medication. While e-prescribing the medication the users suggested some efficiency enhancements.

#### **Areas for improvement**

A lot of users recommended giving the users the ability to order the labs by using a right swipe gesture on the clinical alert. The users really thought that the right swipe gesture in this card would make the system even more efficient.

Following are the areas for improvement suggest by some users while e-prescribing the medication.

- For Unit have the most commonly used units at the top (for example Tablet, Capsule etc.)
- Have a few macros already built in for the Directions

# <span id="page-30-0"></span>**Generate new CCDA file with reconciled data**

In this task the users were asked to generate a new CCDA file for the same patient for whom reconciliation was done and then send a referral.

#### **Major Findings**

Most of the participants were able to complete the task. This was a relatively difficult task as seen from the success of only 90%. Participants like the ease of generating the new CCDA as it was intuitive. Participants were appreciative of the consistency in design.

#### **Areas of Improvement**

A lot of users recommended that it would be helpful to have a '+' button in each of the different section of the Orders Card rather than a single '+' under the Orders Card.

# <span id="page-30-1"></span>**Change Demographics**

In this task the users were asked to change the demographics for a patient

#### **Major Findings**

This was an easy task and all of the participants completed the change successfully. The average time taken was a little higher than the optimal time suggesting that some of the fields were spread out and not easy to find.

#### **Areas of Improvement**

Since all participants completed this task without any help, no major suggestions for improvement were given by them. However, the system could be made more effective is some of the fields are clubbed together and easy to locate on the page.

# <span id="page-31-0"></span>**Update Medication Allergy and review displayed historical medication allergy list**

In this task the participants were asked to update the medication allergy and then view the historical list

## **Major Findings**

All participants completed this task. The participants like the right swipe feature that allowed them to update the medication allergy without making too many clicks. This can be seen by the low standard deviation of this task (3.4 seconds)

#### **Areas of improvement**

Since all participants completed this task without any help, no major suggestions for improvement were given by them.

# <span id="page-31-1"></span>**Change Current Problems and Review Historical Problem List**

In this task the participants were asked to change the current problem and then review the historical problem list of the patient

## **Major Findings**

All the participants were able to successfully complete the task. The path deviation was high as there were 2 ways in which the users could change the problem. Some participants followed a longer path with additional clicks.

#### **Areas of improvement**

Since all participants completed this task without any help, no major suggestions for improvement were given by them. However, the system can be more intuitive in suggesting that the user can change the problem by clicking on that problem and using the right swipe gesture.

# <span id="page-31-2"></span>**Change Radiology/Imaging Order**

In this task the participants were asked to change the radiology order. All participants were able to successfully complete the task

# **Major Findings**

This was an easy task and the participants like the functionality to quickly change the order.

#### **Areas of improvement**

Since all participants completed this task without any help, no major suggestions for improvement were given by them.

# <span id="page-32-0"></span>**Change Laboratory Order**

In this task the participants were asked to change a lab order. All participants were able to successfully complete the task

## **Major Findings**

This was an easy task and the participants like the functionality to quickly change the order.

## **Areas of improvement**

Since all participants completed this task without any help, no major suggestions for improvement were given by them.

# <span id="page-32-1"></span>**Review Past Medication List, Create Order, and Adjust the Severity Level of Interaction**

In this task the participants were asked to create a medication order after reviewing the past medication history and adjust the severity level of the interaction displayed. This was a relatively difficult task as only 9 of 10 were able to complete it successfully.

# **Major findings**

Participants found this task difficult and there was a large variability in the times as seen from the high standard deviation (18.42 seconds). The path deviation (1.1) was also relatively higher. Most of the participants did manage to complete the task.

#### **Areas of improvement**

The system can be improved to adjust the severity in a more user-friendly way not prompting so many steps from the users.

# <span id="page-32-2"></span>**Cancel Prescription**

In this task the participants were asked to cancel a prescription that was created. All participants were able to successfully complete the task.

# **Major Findings**

The participants liked the right swipe feature, which is consistent through the Apollo app and makes it intuitive to take actions.

#### **Areas of improvement**

Since all participants completed this task without any help, no major suggestions for improvement were given by them.

# <span id="page-33-0"></span>**Review Clinical Decision Support that are triggered**

In this task the participants were asked to review the CDS that were triggered due to Problem List, Medication List, Demographic List, Lab Test, Vital Signs, Demographics & Medication List. All participants were able to complete the task successfully.

#### **Major Findings**

The participants like the manner in which the CDS were triggered. They were appreciative of the ease with which they were able to complete this task. The participants also like the fact that they could take actions easily based on the CDS.

#### **Areas of improvement**

Since all participants completed this task without any help, no major suggestions for improvement were given by them.

# <span id="page-33-1"></span>**Access the attributes of the Demographics, and Demographics & Medication List interventions triggered**

In this task the users were asked to locate and acknowledge the attributes of the intervention that included bibliographic citation, developer, funding source, release/revision date. All participants were able to complete the task successfully

#### **Major Findings**

Participants were able to easily locate the attributes and were appreciative of the layout of the attributes and the consistency of it's the design compared to the other modules of the system.

#### **Areas of improvement**

Since all participants completed this task without any help, no major suggestions for improvement were given by them.

# <span id="page-33-2"></span>**Review Clinical Decision Support triggered for Medication Allergy**

In this task the participants were asked to add an Allergy and review the CDS triggered. All participants completed the task.

#### **Major Findings**

Participants were able to easily locate the CDS that was triggered after they added the allergy. It was an easy and intuitive task.

#### **Areas of improvement**

Since all participants completed this task without any help, no major suggestions for improvement were given by them.

## <span id="page-34-0"></span>**Receive and Review Fill Status Notification**

In this task participants were asked to review a received fill status notification from the pharmacy. All participants were able to complete the task successfully.

#### **Major Findings**

The participants loved how easy it was to receive and review the notification. The design icon stood out and it was intuitive to the users to know where to go to see this notification. The participants were appreciative of the seamless flow of this task.

#### **Areas of Improvement**

Since all participants completed this task without any help, no major suggestions for improvement were given by them.

# <span id="page-34-1"></span>**Refill Prescription**

In this task participants were asked to refill a prescription for a patient. All participants were able to complete the task successfully.

#### **Major Findings**

Participants had no problem in completing this task due to the very clear message that was received prompting them where to go to refill the prescription. Some of the participants did take additional steps to complete this task as seen from the path deviation (1.1)

#### **Areas of Improvement**

Since most of the participants were able to complete the task without any help no major improvements were suggested by them. However, the system can be optimized and streamlined in a way to guide the users to the refill screen without the extra clicks that some of the participants performed.

# <span id="page-35-0"></span>**Request and Import Medication History**

In this task participants were asked to import medication history of a patient from Surescripts. All the participants successfully completed the task.

#### **Major Findings**

Participants were very appreciate of how easy it is to access and download the medication list. The workflow is very similar to other areas of the system and makes it intuitive for all the users as seen from the low standard deviation (3.7 seconds).

#### **Areas of Improvement**

Since all participants completed this task without any help, no major suggestions for improvement were given by them.

# <span id="page-35-1"></span>**Change Prescription (Dosage)**

In this task the participants were asked to change the dosage on a prescription. 9 out of 10 participants completed this task successfully.

#### **Major Findings**

Most of the participants were able to complete this task. The participants liked the simplicity of the workflow via the messages section to perform the task. They found the system to be very intuitive as its interface was similar to that of other cards of the product.

#### **Areas of Improvement**

Since most of the participants completed this task without any help, no major suggestions for improvement were given by them.

# <span id="page-36-0"></span>**Appendix**

# <span id="page-36-1"></span>**Appendix 1: System Usability Scale Questionnaire**

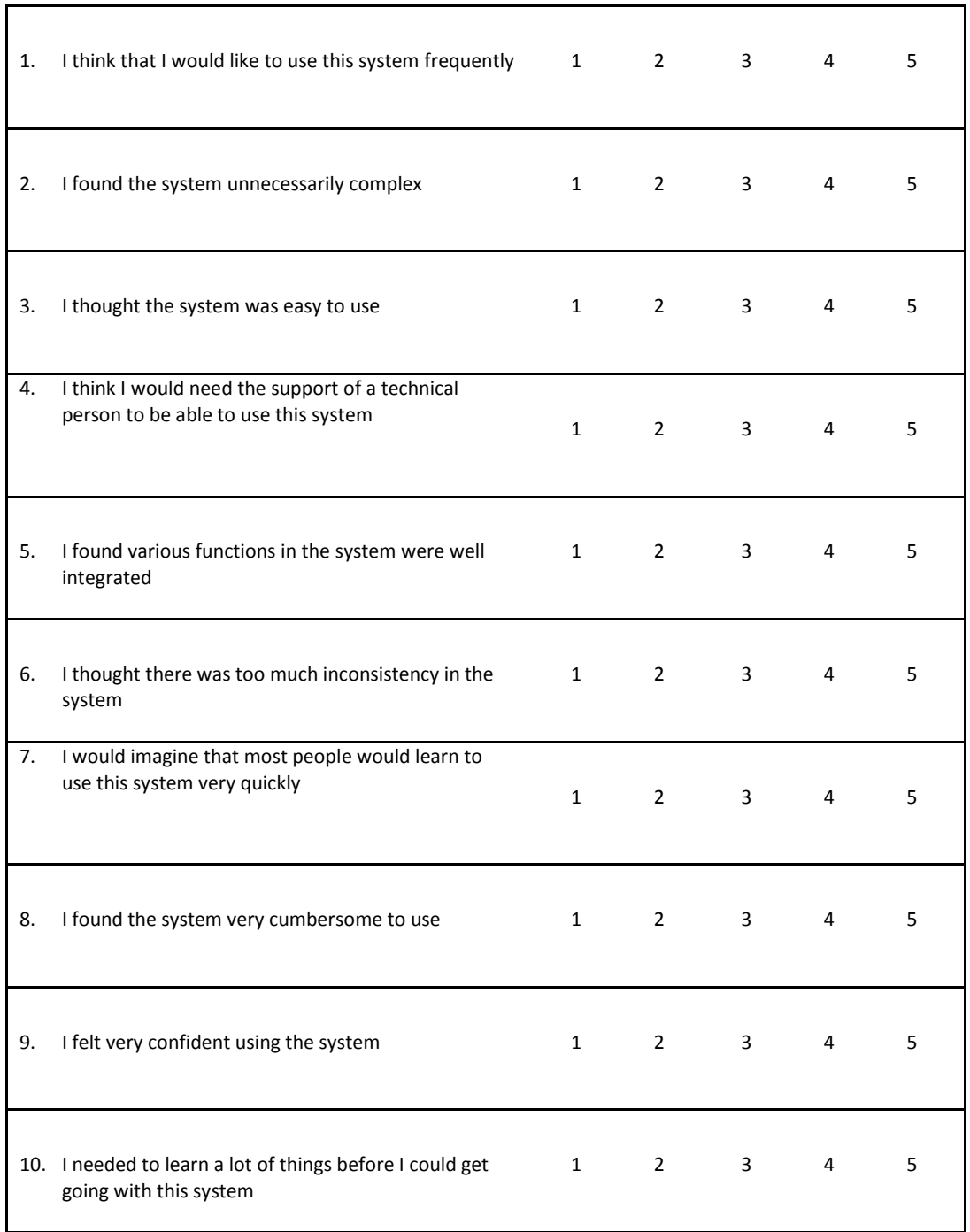

(1 = Strongly Disagree 5 = Strongly Agree)

# <span id="page-37-0"></span>**Appendix 2: Recruiting Form (Participant Intake Sheet)**

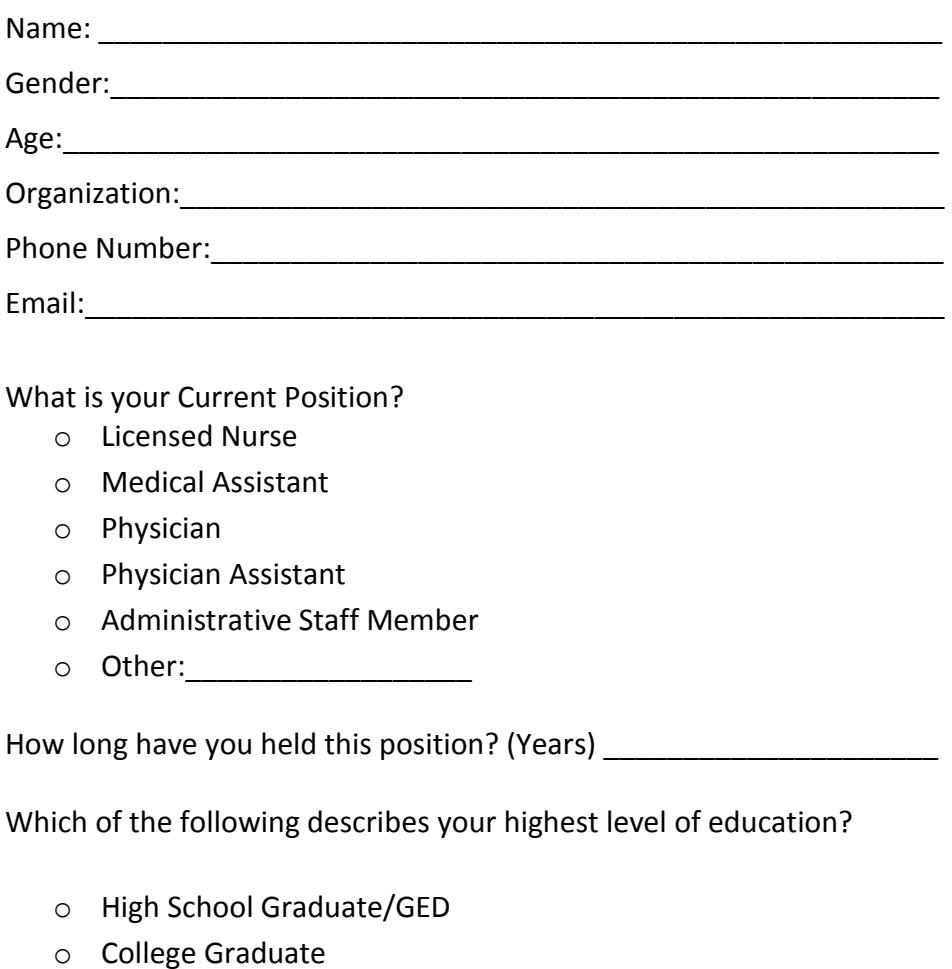

o Post Grad (MD/PhD etc.)

Do you also work in a hospital setting?

- o No, I only work in clinics.
- o Yes, I work in both hospitals and clinics

Do you have a research interest in any EHRs or related companies?

- o Yes
- o No

What sort of activities do you perform on a computer/tablet? (Select all that apply)

- o Email
- o Access EHR
- o Research
- o Word Processing
- o Reading News
- o Social Networking
- o Shopping/Banking
- o Other:\_

How many years have you been using a computer/tablet? (Years)

- o 0-5
- o 5-10
- o 11-25
- o 26-35
- $0 \t36+$

How many years have you been using MD Synergy EHR?\_\_\_\_\_\_\_\_\_\_\_\_\_\_\_\_\_\_\_\_\_\_\_\_\_\_\_\_\_\_

What other EHRs have you used? : \_\_\_\_\_\_\_\_\_\_\_\_\_\_\_\_\_\_\_\_\_\_\_\_\_\_\_\_\_\_\_\_\_\_\_\_\_\_\_\_\_\_\_\_